# **WarDriving Menggunakan Tools "Wigle" dan Mapping Menggunakan "GoogleEarth" Dikawasan PemKab OI (Ogan Ilir)**

**Fajri Aulia Rachmat<sup>1</sup> (0912100101032)**

1 Jurusan Sistem Komputer, Fakultas Ilmu Komputer, Universitas Sriwijaya Jl. Raya Palembang - Prabumulih Km 32, Kabupaten Ogan Ilir, Sumatera Selatan E-mail: [09121001032@students.ilkom.unsri.ac.id](mailto:09121001032@students.ilkom.unsri.ac.id)

#### **Abstrak**

*Wigle merupakan salah satu dari sekian banyak Tools yang bisa digunakan sebagai Hacking Wireless, proses yang kita lakukan saat ingin meretas atau Hacking sebuah jaringan Wireless disebut "Wardriving". Wigle bisa digunakan pada Device sekelas smartphone ,fungsiya juga tidak jauh berbeda dengan yang ada di versi PC,hanya saja ketika digunakan di smartphone fungsinya jadi jauh lebih baik karna smartphone lebih mudah dibawa ketimbang laptop. Sebagai Tools yang digunakan untuk meretas sebuah jaringan Wireless , Wigle akan sangat membantu proses Wardriving dan tentunya Wigle akan sangat berguna untuk mempelajari proteksi kemanan jaringan Wireless. Seperti yang kita ketahui , Access point yang biasa digunakan di sebuah instalasi pastinya sudah tertanam enkripsi karna Access Point tersebut menggunakan standarisasi IEEE 802.11b yang tertanam juga didalamnya WEP , WPA , WPA2. untuk proteksi keamanan yang tinggi gunakanlah Password atau Passphrase yang unik agar keamanan yang diciptakan menjadi setingkat lebih diatas standarnya. Wigle juga bisa mengexport file dalam bentuk .kml , sehingga memudahkan kita menggunakan GooglEarth sebagai tools pendukungnya,walaupun nantinya GoogleEarthlah yang akan digunakan untuk Mapping jaringan wirelessnya.*

Kata Kunci : *Wigle , Hacking Wireless , GoogleEarth , IEEE 802.11b , Wardriving*

#### **1. Pendahuluan**

Wi-Fi , Wireless Ethernet dan Wireless LAN merupakan hal yang sangat diperlukan pada saat sekarang ini , sebab , kebutuhan setiap orang akan internet dewasa ini sangat tinggi . oleh karna itu , sekarang banyak sekali kita lihat Access Point (AP) yang dipasang di setiap sudut ruangan ataupun ditengah tengah ruangan dengan tujuan terjangkaunya sarana internet yang lebih memadai . Wi-Fi , Wireless Ethernet dan Wireless LAN memiliki jaringan standar milik IEEE 802.11. sebagai standar yang biasa digunakan instansi yang ada Di Indonesia 802.11b adalah jaringan standar yang memliki frekuensi 2.4GHz dengan kecepatan transfer data sebesar 11Mbps. Karna bersifat tanpa kabel (Wireless) , jangkauan yang bisa di peroleh lebih jauh sehingga dapat menjangkau user yang akan menggunakan sistem ini. Keamanannya pun lebih tinggi karna teknologi ini menggunakan gelombang elektromagnetik . namun , akibat hal ini penyebaran malware dan sering terjadinya gagal sistem sering terjadi , ini terjadi akibat dampak mobile yang secara otomatis di ciptakan sendiri oleh teknologi ini . Wardriving adalah salah satu perilaku atau kegiatan yang sekarang biasa dilakukan untuk masuk kedalam jaringan internet yang disediakan melalui Wireless Ethernet. Selain merugikan , ini akan menjadi maslah serius dikemudian hari , karna semakin banyak tools yang bisa digunakan sebagai penyokong dari Wardriving.

## **2. Tinjauan Pustaka**

## **2.1 WarDriving**

Wardriving adalah tindakan mencari [Wi-Fi](https://en.wikipedia.org/wiki/Wi-Fi) [jaringan nirkabel](https://en.wikipedia.org/wiki/Wi-Fi) oleh seseorangdalam kendaraan yang bergerak , menggunakan komputer portable , [smartphone](https://en.wikipedia.org/wiki/Smartphone) atau [personal](https://en.wikipedia.org/wiki/Personal_digital_assistant)  [digital assistant](https://en.wikipedia.org/wiki/Personal_digital_assistant) (PDA). Istilah ini mulai berkembang karna teknologi yang semakin hari semakin cepat kemajuannya. Banyak programmer yang berlomba lomba membuat tools baru untuk membobol jaringan yang bersifat Wireless.

## **2.2 Wigle**

Wigle adalah salah satu dari sekian banyak tools yang digunakan untuk menjalankan maksud dari Wardriving yaitu untuk Hacking Wireless . Wigle berbasis android walaupun wigle sendiri juga tersedia dalam versi PC , namun smartphone berbasi android lebih mudah dibawa dari pada menggunaka laptop atau notebook, itulah mengapa Wigle lebih mudah digunakan pada smartphone. NetStumbler juga merupakan salah satu tools yang bisa digunakan untuk Wardriving , kelemahan dari NetStumbler adalah kita perlu menambah Hardware yaitu GPS yang bisa dihubungkan menggunakan kabel connector Db9 yang ada dibelakan CPU PC, namun tentu saja itu akan memakan biaya lebih untuk pengaplikasiannya.

## **2.3 Wireless Access Point**

Wireless Access Point (WAP) dalam [jaringan komputer](https://id.wikipedia.org/wiki/Jaringan_komputer) , titik akses nirkabel adalah suatu [peranti](https://id.wikipedia.org/wiki/Peranti) yang memungkinkan peranti [nirkabel](https://id.wikipedia.org/wiki/Nirkabel) untuk terhubung ke dalam [jaringan](https://id.wikipedia.org/wiki/Jaringan_(komputer)) dengan menggunakan [Wi-Fi,](https://id.wikipedia.org/wiki/Wi-Fi) [Bluetooth,](https://id.wikipedia.org/wiki/Bluetooth) atau standar lain. WAP biasanya tersambung ke suatu *[router](https://id.wikipedia.org/wiki/Router)* (melalui [kabel\)](https://id.wikipedia.org/wiki/Kabel) sehingga dapat meneruskan [data](https://id.wikipedia.org/wiki/Data) antara berbagai peranti nirkabel (seperti [komputer](https://id.wikipedia.org/wiki/Komputer) atau [pencetak\)](https://id.wikipedia.org/wiki/Pencetak) dengan jaringan berkabel pada suatu jaringan. [Standar](https://id.wikipedia.org/wiki/Standar) yang diterapkan untuk WAP ditetapkan oleh [IEEE](https://id.wikipedia.org/wiki/IEEE) dan sebagian besar menggunakan [IEEE 802.11.](https://id.wikipedia.org/wiki/IEEE_802.11) WAP terhubung pada jaringan, pada jarak jangkauan WAP siapapun dapat terhubung ke jaringan . Pada saat ini enkripsi merupakan keamanan standar yang harus dimiliki oleh setiap Access Point yang digunakan sebagai sistem keamanan yang kaan menjamin keamanan user. Generasi enkrispi pertama yang diterapkan adalah Wired Equivalent Privacy (WEP), WEP sendiri telah banyak diuji karna memeliki banyak kelemaha sehingga sangat mudah untuk ditembus. generasi kedua dan ketiga adalah menggunakan Wi-Fi Protected Access (WPA), Beberapa WAP mendukung authentication menggunakan Remote Authentication Dial-In User Service (RADIUS) dan server authentication yang lain . dan digenerasi yang sama Wi-Fi Protected Access II (WPA2), keduanya memiliki algoritma yang kuat dan aman jika menggunakan password atau passphrase yang kuat (unik).

#### **2.4 Global Position System**

Global Position System (GPS) adalah sistem untuk menentukan letak di permukaan bumi dengan bantuan penyelarasan (*synchronization*) sinyal satelit. Sistem ini menggunakan 24 satelit yang mengirimkan sinyal [gelombang mikro](https://id.wikipedia.org/wiki/Gelombang_mikro) ke Bumi. Sinyal ini diterima oleh alat penerima di permukaan, dan digunakan untuk menentukan letak, [kecepatan,](https://id.wikipedia.org/wiki/Kecepatan) arah, dan [waktu.](https://id.wikipedia.org/wiki/Waktu) Sistem yang serupa dengan GPS antara lain [GLONASS](https://id.wikipedia.org/w/index.php?title=GLONASS&action=edit&redlink=1) [Rusia,](https://id.wikipedia.org/wiki/Rusia) [Galileo](https://id.wikipedia.org/wiki/Galileo_(sistem_navigasi_satelit)) [Uni Eropa,](https://id.wikipedia.org/wiki/Uni_Eropa) [IRNSS](https://id.wikipedia.org/w/index.php?title=Indian_Regional_Navigational_Satellite_System&action=edit&redlink=1) [India.](https://id.wikipedia.org/wiki/India)

#### **2.5 Google Earth**

Google Earth merupakan sebuah program [globe virtual](https://id.wikipedia.org/w/index.php?title=Globe_virtual&action=edit&redlink=1) yang sebenarnya disebut Earth Viewer dan dibuat oleh [Keyhole, Inc..](https://id.wikipedia.org/w/index.php?title=Keyhole,_Inc.&action=edit&redlink=1) Program ini memetakan bumi dari [superimposisi](https://id.wikipedia.org/w/index.php?title=Superimposisi&action=edit&redlink=1) gambar yang dikumpulkan dari [pemetaan satelit,](https://id.wikipedia.org/w/index.php?title=Pemetaan_satelit&action=edit&redlink=1) [fotografi udara](https://id.wikipedia.org/w/index.php?title=Fotografi_udara&action=edit&redlink=1) dan globe [GIS](https://id.wikipedia.org/wiki/Sistem_informasi_geografis) [3D.](https://id.wikipedia.org/w/index.php?title=Grafis_komputer&action=edit&redlink=1)

# **3. Metode Penelitian**

Pada penelitian kali ini , saya selaku penulis menggunakan android milik teman saya sebagai device yang saya gunakan. Kami menginstal Wigle sebagai aplikasi atau Tools yang bisa digunakan untuk Wardriving. Kami berangkat menggunakan motor , Kami melaju lambat ke kawasan PemKab OI (Ogan Ilir) ,setibanya disana kami langsung melakukan scanning. teman saya bertugas sebagai pemegang device , karna saat melakukan wardriving SSID yang telah didapat haruslah disimpan atau di export ke format KML dengan cepat agar SSID yang sudah di dapat tidak hilang ketika akan disimpan.

## **4. Hasil Penelitian dan Analisa**

## **4.1 Hasil**

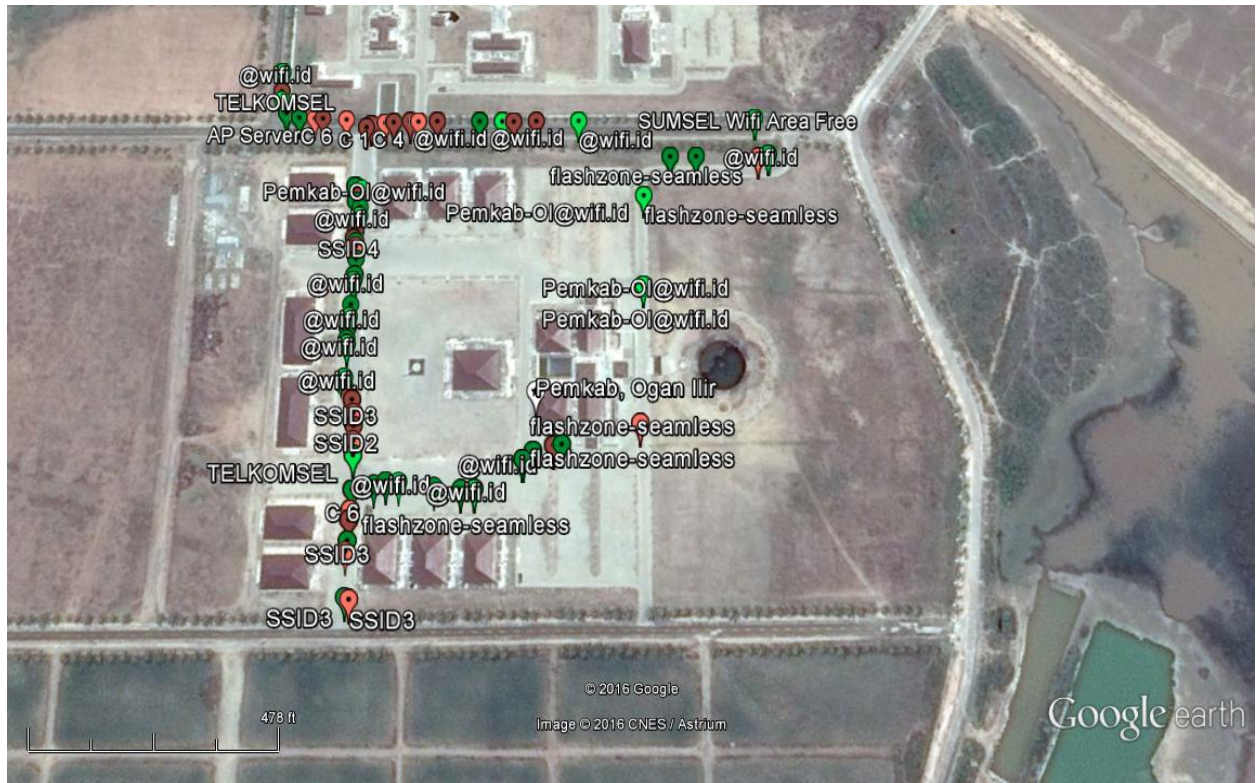

Gambar 1

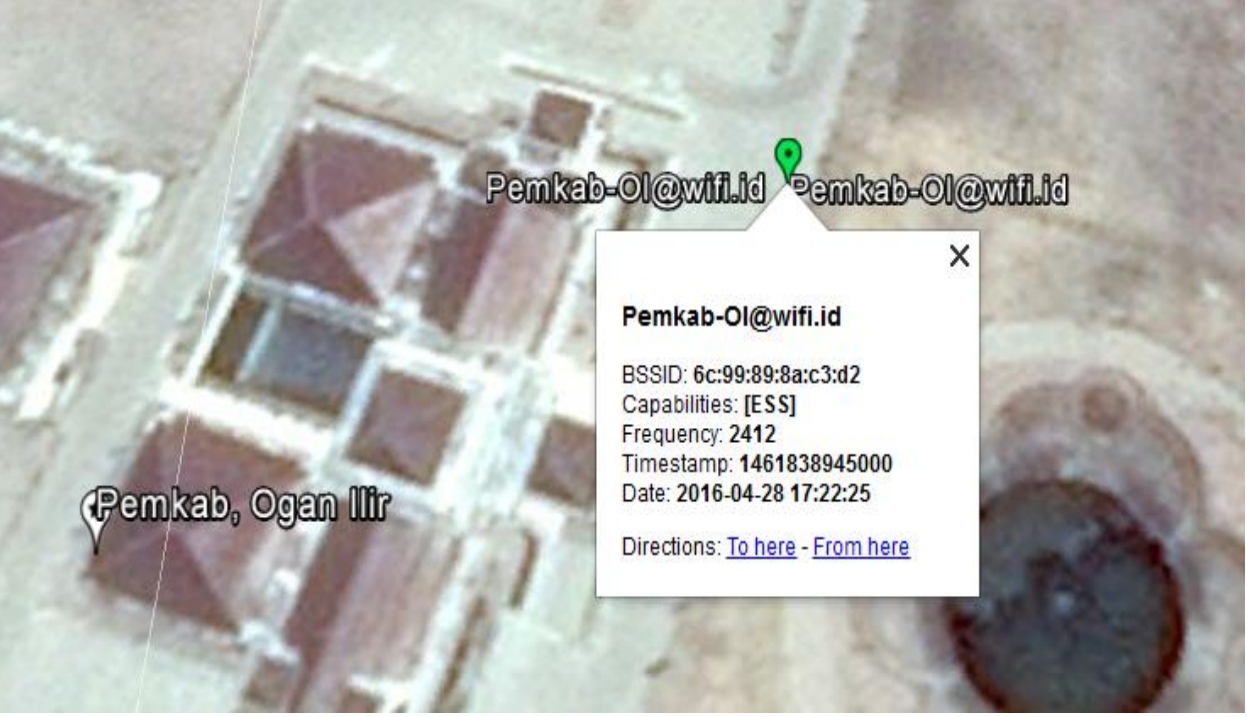

Gambar 2

## **4.2 Analisa**

Setelah melakukan scanning di kawasan PemKab OI (Ogan Ilir) didapatlah file format .kml yang kami export dari Wigle,dan kami langsung membuka file tersebut dengan menggunakan GoogleEarth, hasil yang didapat dari GoogleEarth adalah mapping yang bisa dilihat pada Gambar 1 , dapat dilihat pada mapping bahwasannya hasil scanning juga mengenai beberapa Access Point milik beberapa Provider terkenal yang ada Di Indonesia yang juga memiliki Hotspot dikawasan tersebut . hasil pada Gambar 1 merupakan hasil yang kami dapat setelah berberapa kali mengitari kawansan PemKab OI (Ogan Ilir) . Pada gambar 1 terlihat ada ikon berwarna merah dan hijau, ikon berwarna merah menyatakan bahwa Access Point (AP) tersebut dilindungi oleh password dengan metode autentikasi WEP/WPA PSK/WPA2-PSK, sementara ikon yang berwarna hijau menyatakan bahwa Access Point (AP) tersebut menggunakan metode autentikasi dengan servis RADIUS.

Lalu ,pada Gambar 2 , terlihat kotak putih yang bertuliskan [Pemkab-OI@wifi.id](mailto:Pemkab-OI@wifi.id) yang merupakan sebuah Access Point dengan SSID tersebut . lokasi Access Point ini sendiri tersebar di beberapa titik karna banyak sekali SSID serupa yang kami temukan .(Gambar 1) . Access Point (AP) ini didukung oleh keamanan enkripsi WPA atau WPA2 , dari Gambar 2 juga didapatkan BSSID 6c:99:89:8a:c3:d2 . Paket bound untuk perangkat dalam WLAN harus menuju ke tempat yang benar , SSID menjaga paket dalam WLAN yang benar , bahkan walaupun adanya tumpang tindih WLAN. Namun , biasanya ada beberapa jalur akses dalam setiap WLAN , dan harus ada cara untuk mengidentifikasi titik-titik akses dan klien terkait . pengenal ini disebut basic service set identifier ( BSSID ) dan termasuk dalam semua paket nirkabel.

## **5. Kesimpulan**

Dalam perkembangannya , keamanan jaringan wireless haruslah menjadi sesuatu yang diperhatikan, sebab , bahkan dengan menggunakan tools sederhana seperti wigle dan netstumbler saja , kemanan yang ada pada sebuah jaringan wireless akan sangat riskan semakin banyak upaya dari seorang hacker untuk membobol ataupun meretas sebuah jaringan wireless. Dalam penelitian kali ini didapatlah kesimpulan yang tentunya berdasarkan apa yang terjadi dilapangan.

- 1. Wigle sebagai Tools yang digunakan pada smartprhone bisa menggantikan fungdi wifi searching yang ada pada smartphone tersebut, namun perbedaannya adalah pada saat penggunannya , wi-fi searching pada smartphone digunakan untuk menghubungkan smartphone ke Access Point (AP) yang ada disekitar smartphone tersebut , sementara Wigle difungsikan untuk mengetahui ada atau tidaknya Access Point (AP) di sekitar smartphone tersebut.
- 2. Pada penelitian kali ini , dapat diketahui bahwasannya GoogleEarth bisa digunakan untuk mapping sebuah jaringan wireless sebagai pendukung kegiatan Wardriving, dan juga dapat mengetahui SSID serta BSSID yang ada pada jaringan wireless tersebut ,tentu saja mapping bisa dilakukan dengan format file .kml yang diberikan oleh Wigle.

# **6. Daftar Pustaka**

- <https://en.wikipedia.org/wiki/Wardriving>(28-04-2016)
- [https://en.wikipedia.org/wiki/Wireless\\_access\\_point](https://en.wikipedia.org/wiki/Wireless_access_point) (28-04-2016)
- [https://id.wikipedia.org/wiki/Google\\_Earth](https://id.wikipedia.org/wiki/Google_Earth) (28-04-2016)
- [http://www.dutasurvey.com/artikel/pengertian-gps-global-positioning-system.](http://www.dutasurvey.com/artikel/pengertian-gps-global-positioning-system)  $(29-04-2016)$
- [https://id.wikipedia.org/wiki/Sistem\\_Pemosisi\\_Global](https://id.wikipedia.org/wiki/Sistem_Pemosisi_Global) (29-04-2016)
- [http://www.juniper.net/documentation/en\\_US/network](http://www.juniper.net/documentation/en_US/network-director1.5/topics/concept/wireless-ssid-bssid-essid.html)[director1.5/topics/concept/wireless-ssid-bssid-essid.html](http://www.juniper.net/documentation/en_US/network-director1.5/topics/concept/wireless-ssid-bssid-essid.html) (29-04-2016)